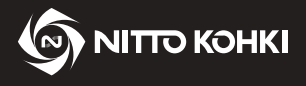

# *INSTRUCTION MANUAL*

**Professional tool**

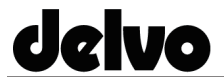

**Screw Fastening Monitor Model: DTM10/DTM45**

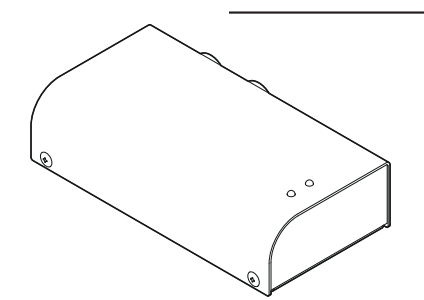

**Indoor Use Only**

- **EN** This instruction manual is written in English.
	- Instruction manuals in other languages can be downloaded from the URL below.
- FR Ce manuel d'instructions est rédigé en anglais.
	- Les manuels d'instructions dans d'autres langues peuvent être téléchargés à partir de l'URL ci-dessous. Diese Bedienungsanleitung ist auf Englisch verfasst.
- **DE** Bedienungsanleitungen in anderen Sprachen können von der unten genannten URL heruntergeladen werden.

Il presente manuale di istruzioni è redatto in lingua inglese.

- I manuali di istruzioni in altre lingue possono essere scaricati dal seguente URL.
- ES Este manual de instrucciones está escrito en inglés.
- En la dirección URL indicada abajo se pueden descargar los manuales de instrucciones en otros idiomas. PT Este manual de instruções está escrito em inglês.
	- Pode descarregar os manuais de instruções nos outros idiomas a partir do URL indicado abaixo.
- SC 本说明手册的语言是英文。

其他语言的说明手册可从以下 URL 下载。

### http://www.nitto-kohki.co.jp/e/

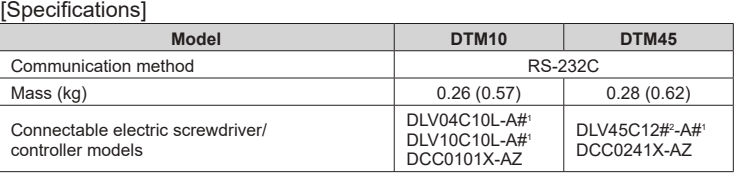

#': X, Y, Z #2

 $#^2$ : P, L

#### Refer to p. 4 for details.

**For operation of the electric screwdriver, refer to the instruction manual that is provided with the electric** screwdriver.

 Please read the manual carefully before you attempt to use your tool so that you may use it properly and safely.

- Keep the manual handy so you can use it whenever necessary.
- Due to continuous product development/improvement, the specifications and configurations in this document are subject to change without prior notice.

Manufactured by.<br>**NITTO KOHKI CO., LTD.** <sup>9-4, Nakaikegami 2-chome, Ohta-ku, Tokyo, 146-8555, Japan</sup>

### **Instructions**

Thank you very much for your purchase of this NITTO KOHKI product.

Before using your tool, please read this manual carefully so that you may use it properly to get the most out of it. Please keep this manual handy - so you can use it whenever necessary.

The following safety notations are used throughout the manual to highlight safety precautions for the user and for the tool.

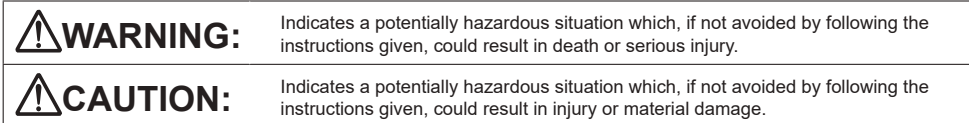

\* Please note, however, that failure to observe safety precautions under the " **CAUTION**" category could result in a serious occurrence depending on the situation.

Please observe all safety precautions in the manual.

**CAUTION:** Important precautions for tool setup, operation and maintenance.

#### About pictograms

**A WARNING:** Failure to follow the instructions for handling could cause danger when using the tool.

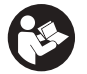

Using this tool improperly could result in serious injury. Read this instruction manual before using the tool.

### **Contents**

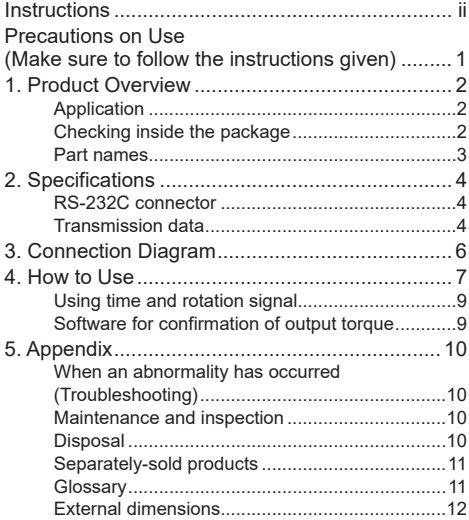

### **Precautions on Use (Make sure to follow the instructions given)**

#### **WARNING**

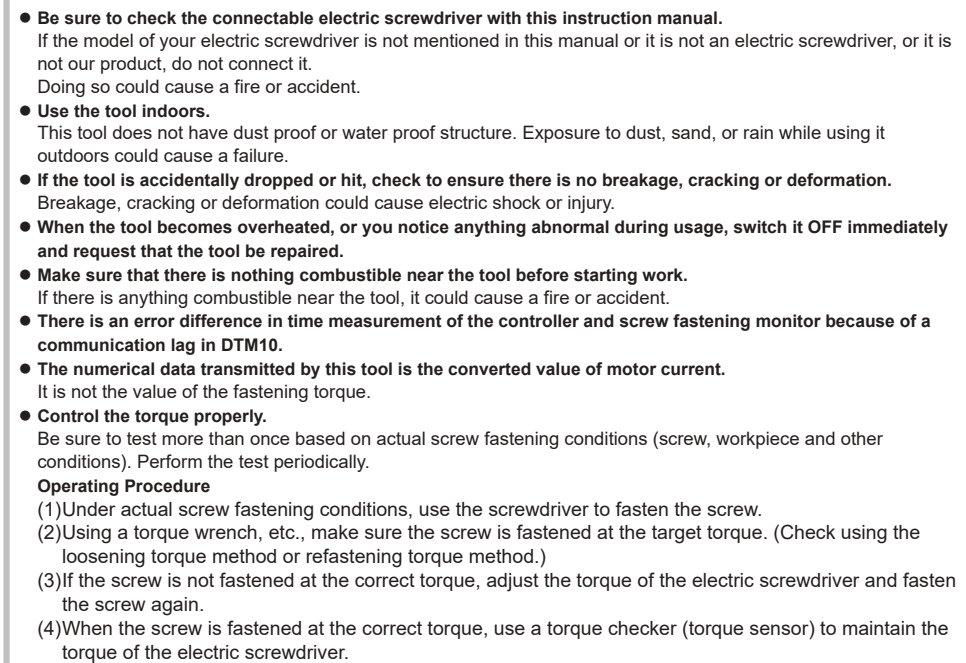

#### About Unit Notation

This instruction manual is written using both SI units and the imperial measurement method (yards, pounds). Numeric values outside the ( ) are the value in SI units, while those inside the ( ) are the imperial measurement value.

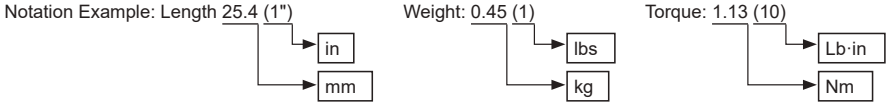

#### About FCC/ISEDC

 NOTE: This equipment has been tested and found to comply with the limits for a Class A digital device, pursuant to part 15 of the FCC Rules.

These limits are designed to provide reasonable protection against harmful interference when the equipment is operated in a commercial environment.

This equipment generates, uses, and can radiate radio frequency energy and, if not installed and used in accordance with the instruction manual, may cause harmful interference to radio communications. Operation of this equipment in a residential area is likely to cause harmful interference in which case the user will be required to correct the interference at his own expense.

- This device complies with part 15 of the FCC Rules. Operation is subject to the following two conditions: (1) this device may not cause harmful interference, and
	- (2) this device must accept any interference received, including interference that may cause undesired operation.

Changes or modifications not expressly approved by the party responsible for compliance could void the user's authority to operate the equipment.

### **1. Product Overview**

### **Application**

This monitor is a peripheral device that transmits the numerical data of the current control type screwdriver during screw fastening to the PC and Programmable Logic Controller (PLC). It transmits the following data to the PC or PLC by RS-232C communication.

Operation channel A unit with which fastening is performed continuously under the same conditions, such as the screw fastening torque, rotational speed, and number of fastening screws For details, refer to the instruction manual for the current control type electric screwdriver. Converted current value | Motor current value at torque up converted to a value between 0 to 4095 Time Time from the start of the electric screwdriver rotation until torque up (0 to 9990 msec) Rotation signal (DTM45 only) Signal from the start of the electric screwdriver rotation until torque up (0 to 60000)

DTM45 outputs time or rotation signal. You can select to output either of the two in "Measurement method" (MEASURE) of the common settings of the controller (DCC0241X-AZ). For controller settings, check the instruction manual of DCC0241X-AZ.

### **Checking inside the package**

When you open the package box, check the contents of the package and also check for any damage caused by incidents during transportation.

If a problem is found, consult with your dealer where you purchased the product.

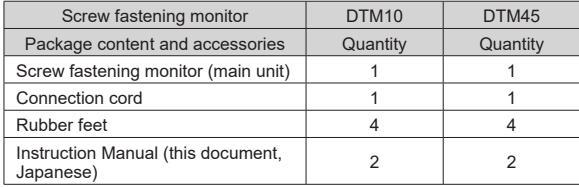

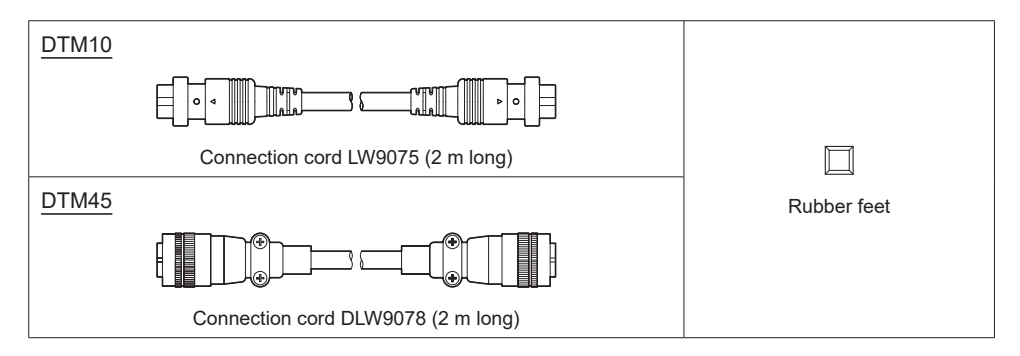

### **Part names**

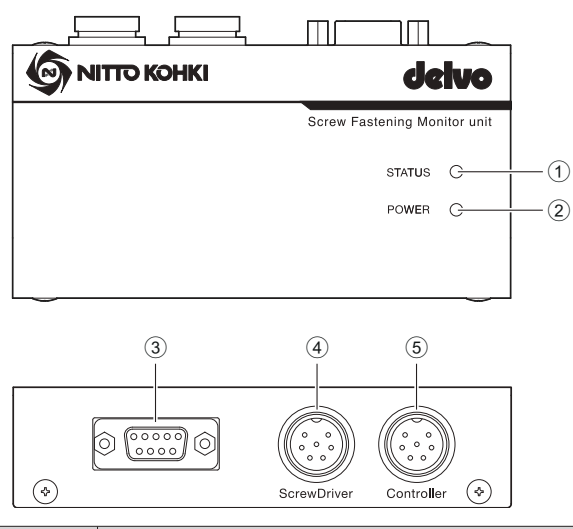

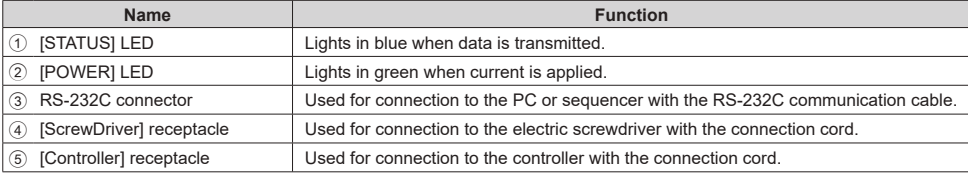

## **2. Specifications**

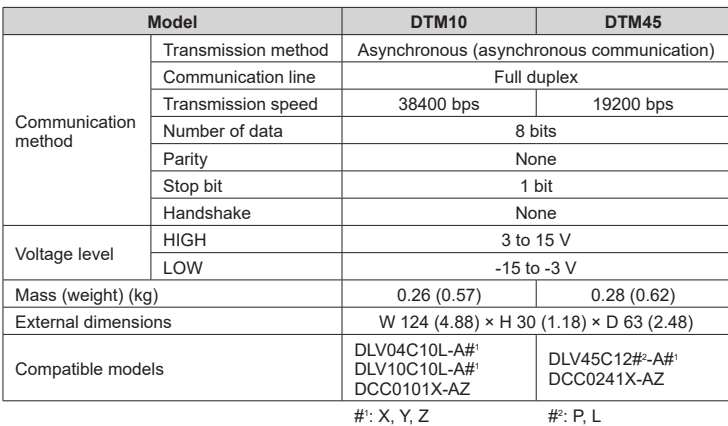

### **RS-232C connector**

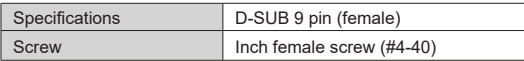

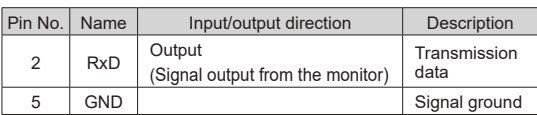

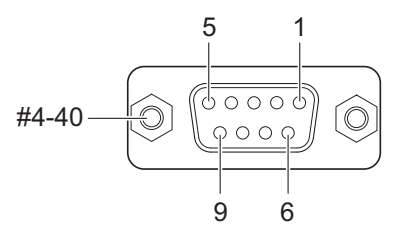

Other pins are not used

### **Transmission data**

### **CAUTION**

- **SUM value is the sum (including ",") of each character data from the first byte to the last byte of the transmission data.**
- **There is an error difference in time measurement of the controller and screw fastening monitor in DTM10.**

The following data is transmitted to the PC or PLC.

DTM45 outputs time or rotation signal. You can select to output either of the two in "Measurement method" (MEASURE) of the common settings of the controller (DCC0241X-AZ). For controller settings, check the instruction manual of DCC0241X-AZ.

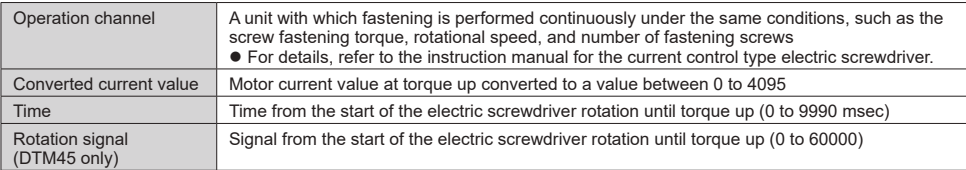

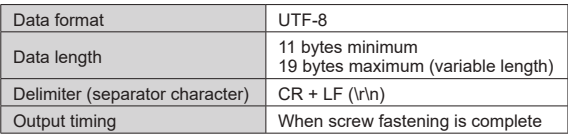

#### Send command

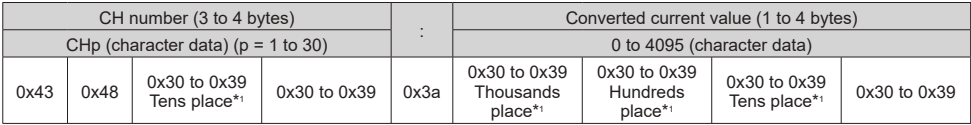

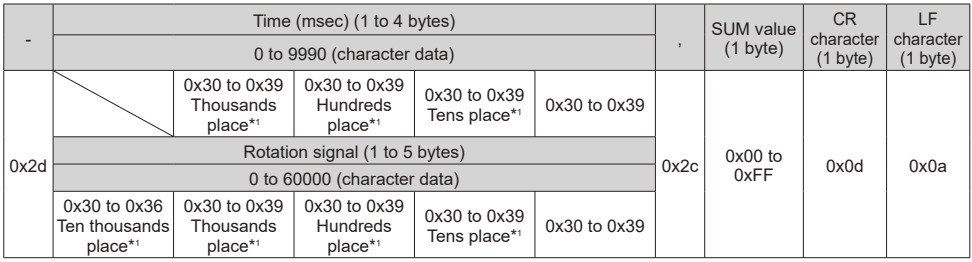

\*1 Omitted if the first digit of the CH number, converted current value or rotation signal is 0. The respective places below are omitted in the following examples. Operation channel: Tens place Converted current value and time: Thousands place

Rotation signal: Ten thousands place

#### E.g.) Operation channel: 1, converted current value: 100, screw fastening time: 400 (msec)

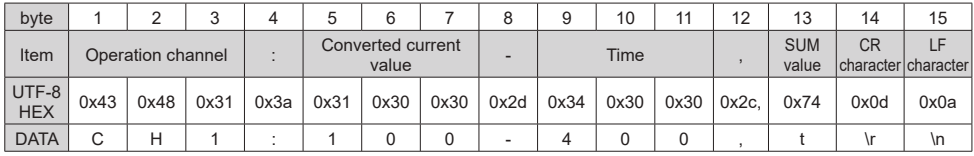

• Calculation of SUM value:  $0 \times 43 + 0 \times 48 + 0 \times 31... + 0 \times 30 + 0 \times 2c = 0 \times 274$ 

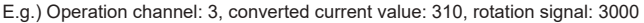

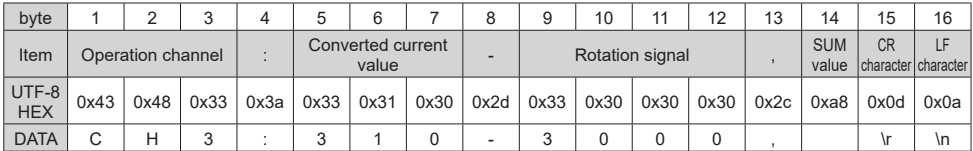

• Calculation of SUM value:  $0 \times 43 + 0 \times 48 + 0 \times 31... + 0 \times 30 + 0 \times 2c = 0 \times 2a8$ 

There is no corresponding character for SUM value "0xa8".

### **3. Connection Diagram**

This is explained with DTM10 as an example.

### **CAUTION**

- **Make sure to properly connect the connection cord.**
- **If the PC to be connected does not have an RS-232C connector, use a device that converts the D-Sub9 pin to USB, etc.**

Nitto Kohki has confirmed connectivity with the following product. (We do not provide support.) BSUSRC0610BS made by BUFFALO

DTM10

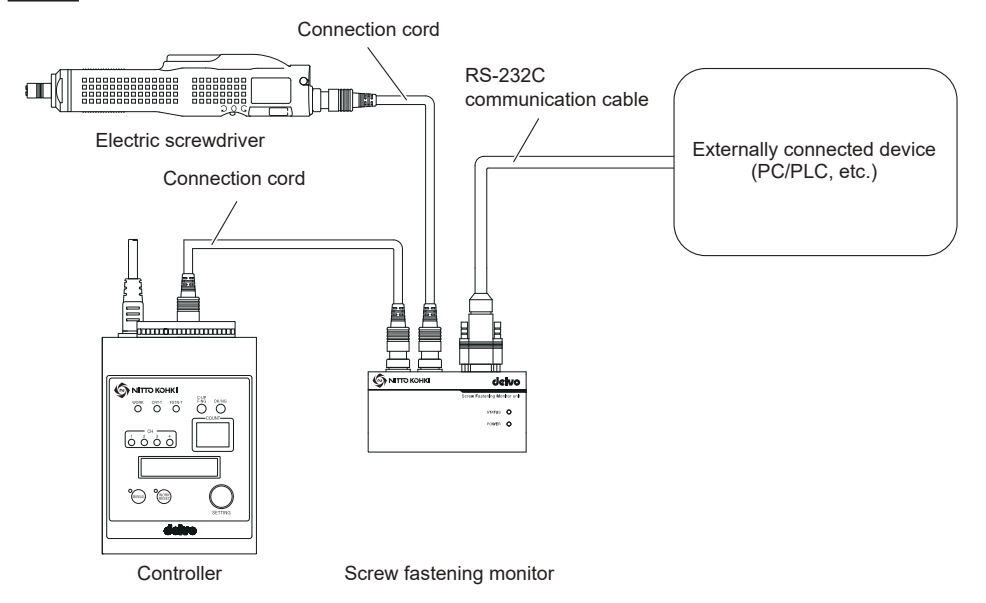

### **4. How to Use**

Calculate the output torque (converted value) from the numerical data (converted current value) sent by the monitor. You can calculate the output torque (converted value) by sending the current value of the electric screwdriver motor to the PC or PLC.

To convert the converted current value to the output torque, it is necessary to calculate the torque conversion factor first. You can calculate the output torque (converted value) from the torque conversion factor by using the following formula.

**Output torque (converted value) = Converted current value × Torque conversion factor**

Here it is explained with DTM10 as an example.

#### **CAUTION**

- **The calculated torque value is the output torque. It is not the fastening torque.** Using a torque wrench, etc., make sure the screw is fastened at the target fastening torque by the loosening torque method or refastening torque method.
- **After confirming that the screw is fastened at the target torque using a suitable method, calculate the torque conversion factor.**
- **Be sure to test more than once based on actual screw fastening conditions (screw, workpiece and other conditions).** Perform the test periodically.
- **When the torque or rotational speed of a current control type electric screwdriver is changed, measure the conversion factor in each case.**

Conversion factor will be different for each setting. Measure the conversion factor several times.

*1* **Fasten the screw with a torque checker (torque sensor) or workpiece.** Fasten the screw several times while making sure the screw is fastened at the target torque.

#### *2* **Record the converted current value.**

If you are using a torque checker (torque sensor), record the fastening torque.

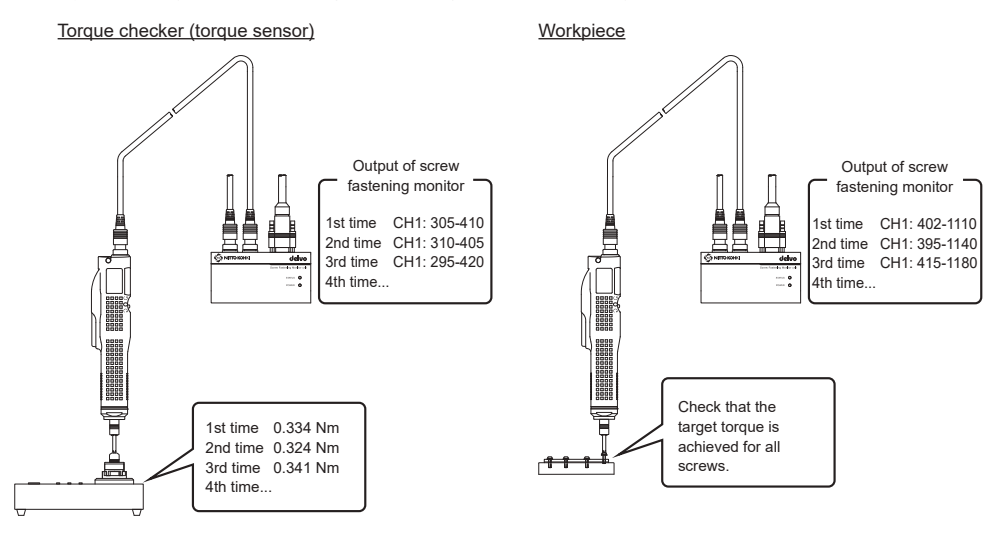

*3* **Calculate the torque conversion factor.**

Torque conversion factor = Output torque average (target value)

Average of converted current value of screw fastening monitor

E.g.: Calculation with a torque checker (torque sensor) (screw fastened 3 times)

| 1st time                         | 2nd time                 | 3rd time     | Screw fastening frequency |
|----------------------------------|--------------------------|--------------|---------------------------|
| $\downarrow$                     | $\downarrow$             | $\downarrow$ |                           |
| $(0.334 + 0.324 + 0.341) \div 3$ | = 0.0010978022           |              |                           |
| $(305 + 310 + 295) \div 3$       | Torque conversion factor |              |                           |

E.g.: Calculation with the target torque (target torque 1 Nm)

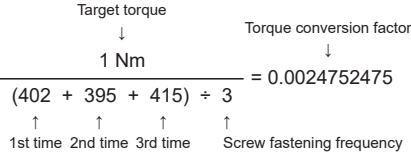

#### *4* **Based on the torque conversion factor, calculate the output torque from the converted current value at the time of actual screw fastening.**

When calculating the conversion factor with the torque checker (torque sensor)

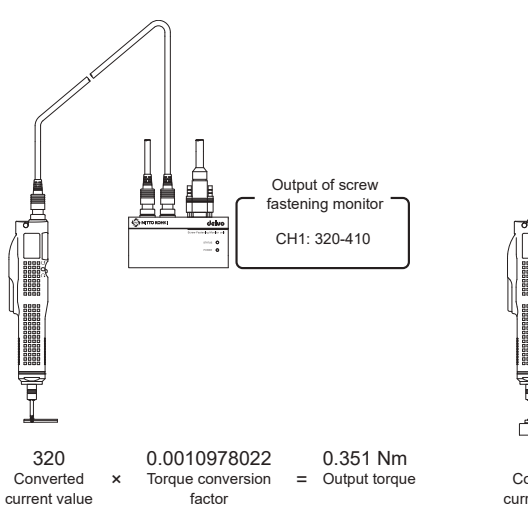

When calculating the conversion factor with the target torque

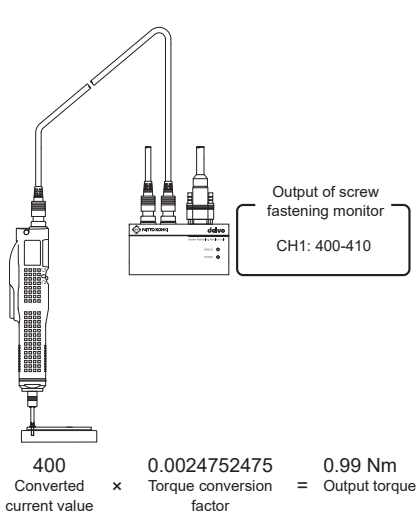

### **Using time and rotation signal**

### **CAUTION**

- **Rotation signal is output only by DTM45.**
- **DTM45 outputs time or rotation signal.** You can select to output either of the two in "Measurement method" (MEASURE) of the common settings of the controller (DCC0241X-AZ). For controller settings, check the instruction manual of DCC0241X-AZ.

You can check whether the numerical values of time and rotation signal to be sent by the monitor are within the maximum/minimum values of screw fastening to determine that the screw is fastened correctly.

### **CAUTION**

- **To fix the output numerical value, use the same operations method to perform the screw fastening.**
- **Periodically measure the time and rotation signal.**
- **The screw length or electric screwdriver speed may show individual differences. Also it changes due to the effects of heating or mechanical loss, etc.** Measure several times.
- **Consider the screw length tolerance, workpiece individual differences, and operations scattering while setting the electric screwdriver operation.**

Examples of setting the time are given below. Do the same for the rotation signal. (For example -10%/+10%) Screw fastening time lower limit value: -10% from minimum measured value

E.g.) Minimum measured value 0.6 s  $\rightarrow$  Set the screw fastening time lower limit value to 0.54 s

Screw fastening time upper limit value: +10% from maximum measured value E.g.) Maximum measured value 0.7 s  $\rightarrow$  Set the screw fastening time upper limit value to 0.77 s

- **There is an error difference in time measurement of the controller and screw fastening monitor in DTM10.**
- 
- *1* **Perform screw fastening several times using the electric screwdriver and record the maximum and minimum values of time and rotation signal sent by the monitor.**

The numerical data of time and rotation signal is sent by the monitor to a PC/PLC.

Data is not sent if stoppage occurs before torque up or at reverse rotation.

Calculate the upper and lower limit values of time and rotation signal from the minimum and maximum values.

*2* **Check on the PC or PLC whether the time and rotation signal sent by the monitor are within the maximum/minimum values of actual screw fastening.**

In the following conditions, screw fastening is considered as not done appropriately.

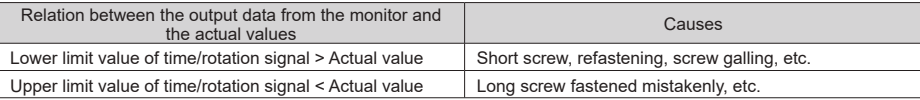

### **Software for confirmation of output torque**

Nitto Kohki provides a software for PCs which can be used to confirm the output torque and save history. For details, see our website.

### **http://www.nitto-kohki.co.jp/e/**

EN

### **5. Appendix**

### **When an abnormality has occurred (Troubleshooting)**

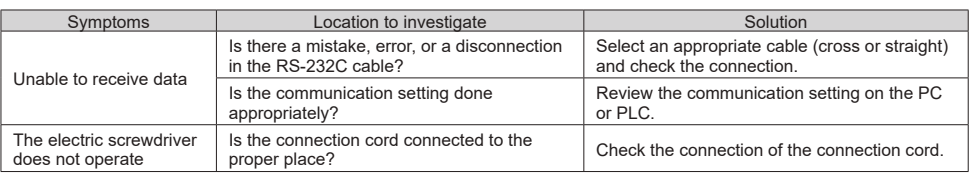

### **Maintenance and inspection**

### **WARNING**

- **Always perform inspection before using the tool.**
- **Do not disassemble or alter the tool.**
- **Use genuine parts.**

### **CAUTION**

 **For repair or part replacement, contact your dealer where you purchased the tool.** Repairing requires special knowledge and skills. If repair is performed at a place other than a specialty store, the tool may not demonstrate its full performance or it could lead to an accident or injury.

#### **Request repair with the failed status kept intact.**

When requesting a repair, do not throw away damaged parts. It could be important information for investigating the cause of the failure so do not change the status.

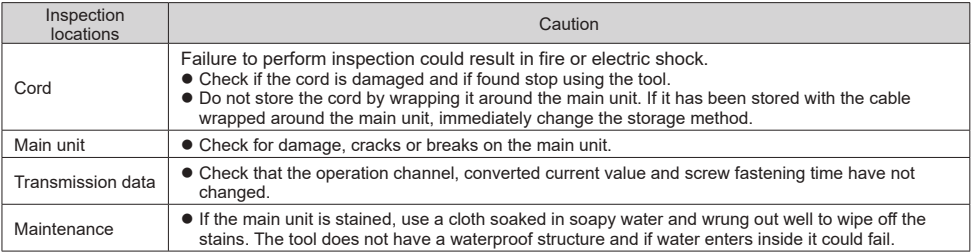

### **Disposal**

Separate power tools, accessories, and packing materials for environmentally-friendly recycling.

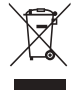

 $\bullet$  Do not dispose of the power tool as household garbage. When disposing of electric tools, hand them over to Nitto Kohki or your dealer.

10

### **Separately-sold products**

The following products are sold separately. To purchase these items, contact your dealer where you purchased your electric screwdriver.

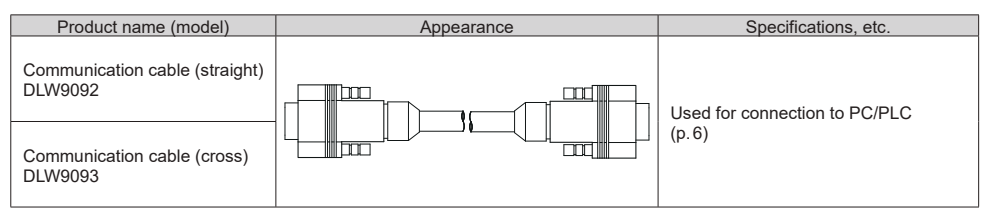

### **Glossary**

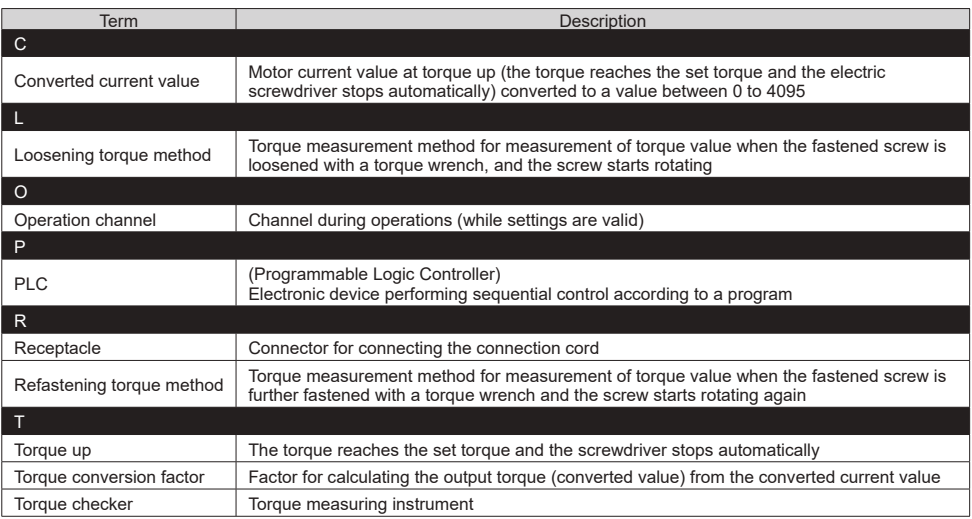

### **External dimensions**

### DTM10

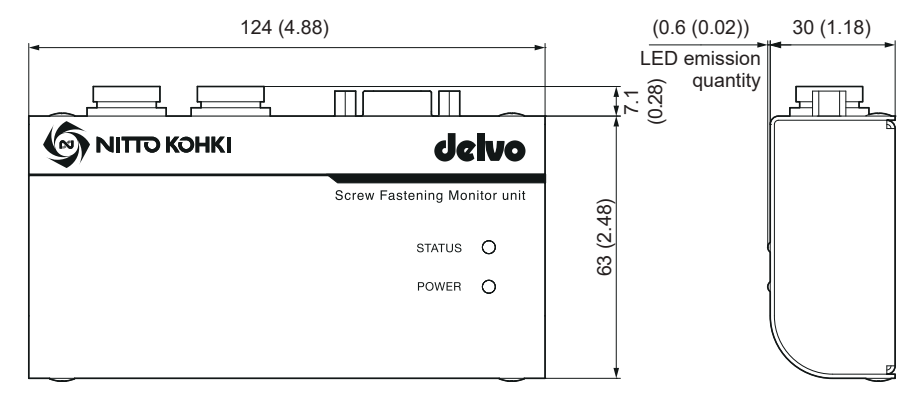

### DTM45

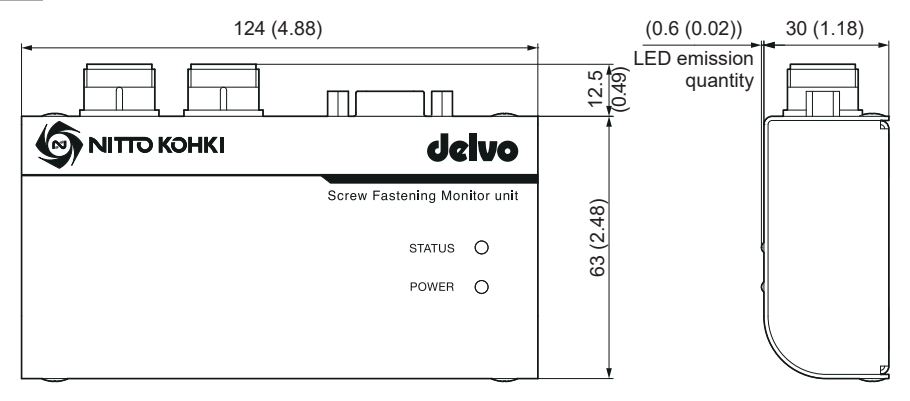

Back (common)

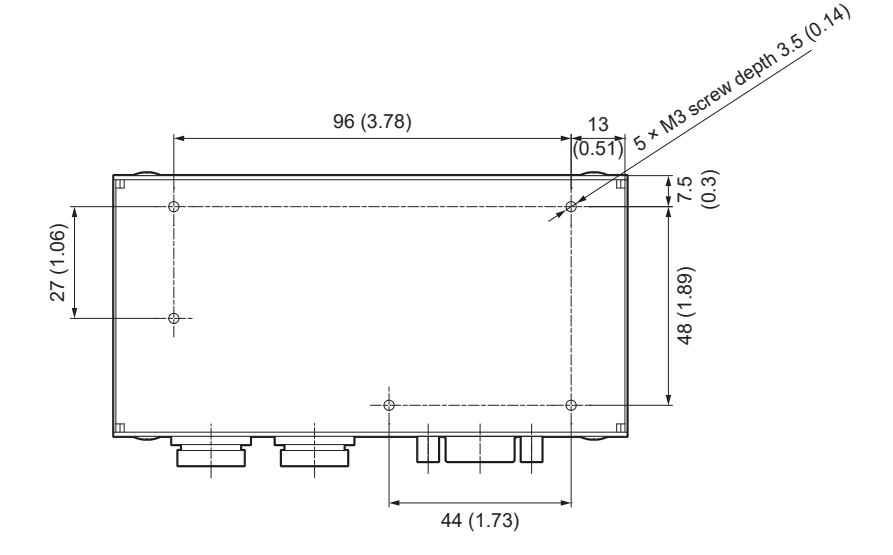

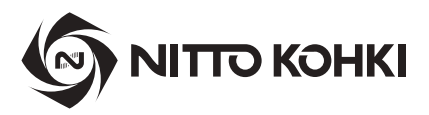

### **Overseas Affiliates / Offices**

#### **NITTO KOHKI U.S.A., INC.**

46 Chancellor Drive, Roselle, IL 60172, U.S.A. Tel: +1-630-924-9393 Fax: +1-630-924-0303

#### **NITTO KOHKI EUROPE GMBH**

Gottlieb-Daimler-Str. 10, 71144 Steinenbronn, Germany Tel: +49-7157-989555-0 Fax: +49-7157-989555-40

#### **NITTO KOHKI EUROPE GMBH UK BRANCH**

Unit A5, Langham Park Industrial Estate, Maple Road, Castle Donington, Derbyshire DE74 2UT, U.K. Tel: +44-1332-653800 Fax: +44-1332-987273

#### **NITTO KOHKI AUSTRALIA PTY.LTD.**

77 Brandl Street, Eight Mile Plains, Queensland 4113, Australia Tel: +61-7-3340-4600 Fax: +61-7-3340-4640

#### **NITTO KOHKI (SHANGHAI) CO., LTD.**

Room1506, Suite C, Orient International Plaza, No.85 Loushanguan Road, Shanghai 200336, China Tel: +86-21-6415-3935 Fax: +86-21-6472-6957

#### **NITTO KOHKI (SHANGHAI) CO.,LTD. Shenzhen Branch**

2005C Shenzhen ICC Tower, Fuhuasanlu 168, Futian District, Shenzhen, Guangdong 518048, China Tel: +86-755-8375-2185 Fax: +86-755-8375-2187

#### **NITTTO KOHKI CO., LTD., Singapore Branch**

10 Ubi Crescent #01-62, Ubi Techpark Lobby D, Singapore 408564

Tel: +65-6227-5360 Fax: +65-6227-0192

#### **NITTO KOHKI CO., LTD., Bangkok Representative Office**

M&A Business Center, Q-House Convent Bldg., 38 Convent Rd., Silom, Bangrak, Bangkok 10500, Thailand Tel: +66-2632-0307 Fax: +66-2632-0308

#### **NITTO KOHKI CO.,LTD. India Liaison Office**

3rd Floor, Building No.9-A DLF Cyber City, Phase-III, Gurgaon, Haryana 122002, India Tel: +91-124-454-5031 Fax: +65-6227-0192

#### **NITTO KOHKI CO.,LTD. Mexico Representative Office**

OF1109 Torre Corporativo 1 Piso 11 Central Park Armando Birlain Shaffler #2001 Col Centro Sur, Queretaro, Qro, C.P.76090, Mexico Tel: +52-442-290-1234